## **คู่มือการยนื่ คา ร้องผ่านระบบยนื่ เอกสารคา ร้องระดับบัณฑิตศึกษาออนไลน์**

เข้าสู่หน้าระบบฯ อ่านข้อปฏิบัติที่ต้องทราบก่อนยื่นคำร้อง

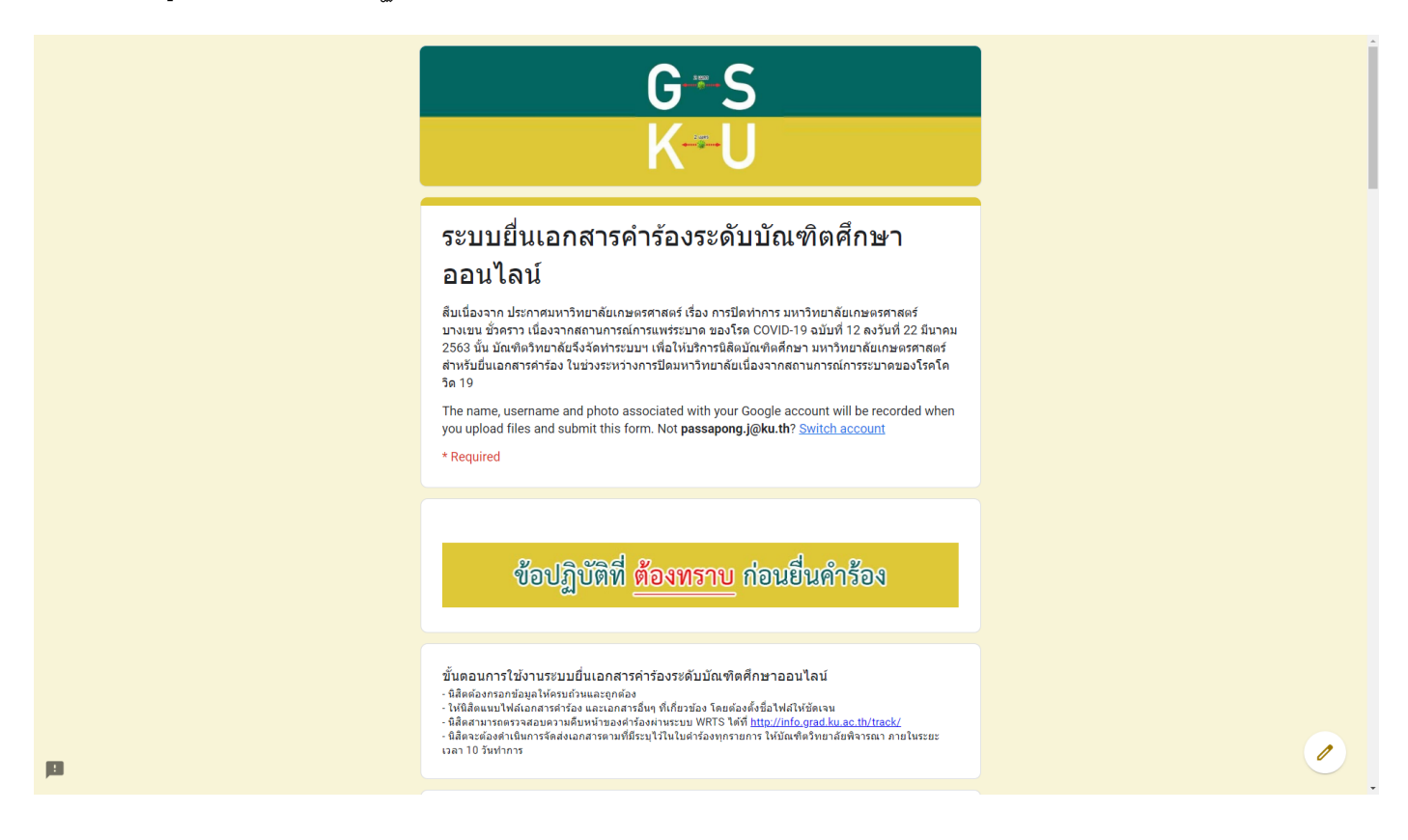

- กรอกข้อมูลในฟอร์มให้ครบถ้วน เช่น รหัสนิสิต ชื่อ-นามสกุล เบอร์โทรศัพท์ติดต่อ อีเมลอาจารย์ที่ปรึกษา

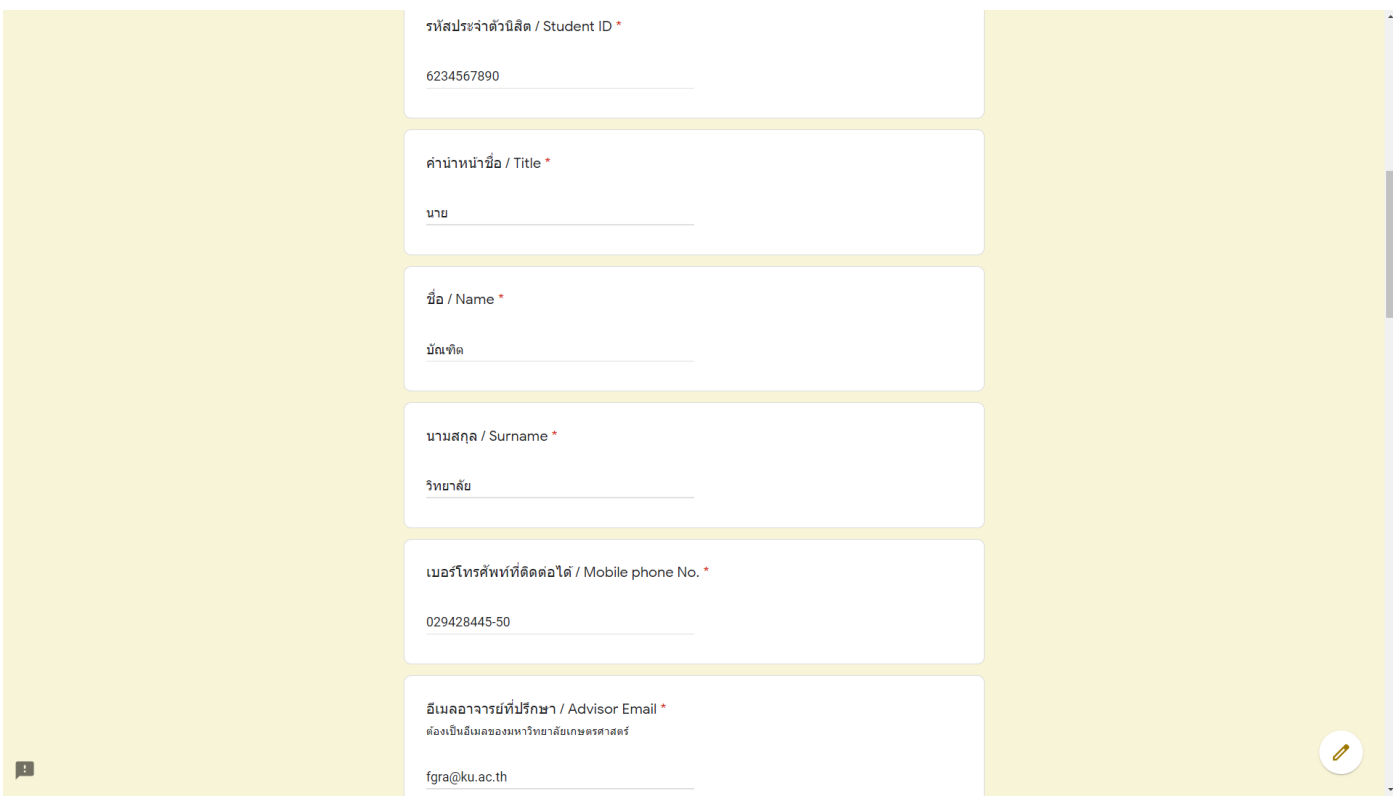

- กรอกที่อยู่ กรณีคำร้องนั้น มีเอกสารที่ต้องส่งกลับหาผู้ยื่นคำร้อง

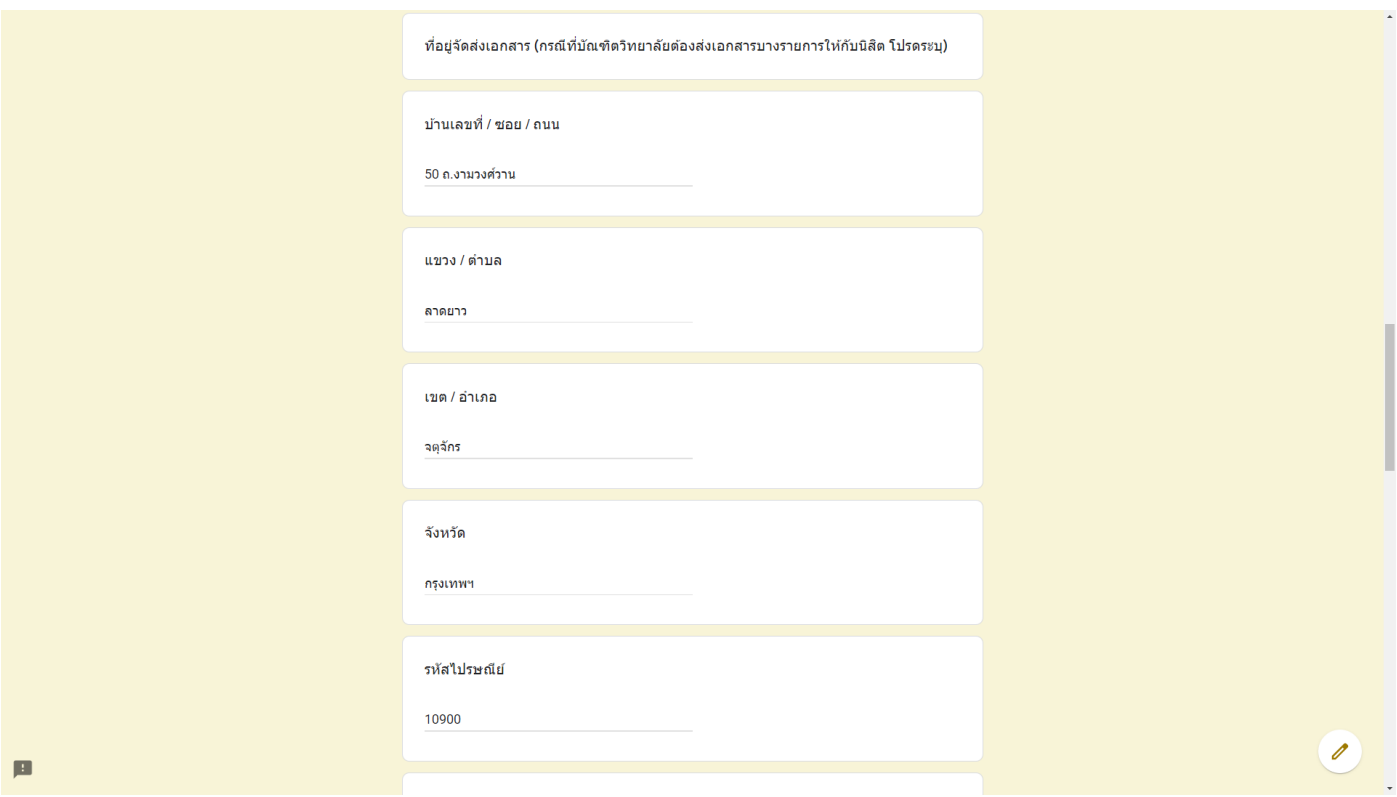

- เลือกประเภทคำร้อง พร้อมแนบไฟล์เอกสารที่สแกนรอไว้ โดยกดที่ปุ่ม Add files ในหัวข้อนั้นๆ

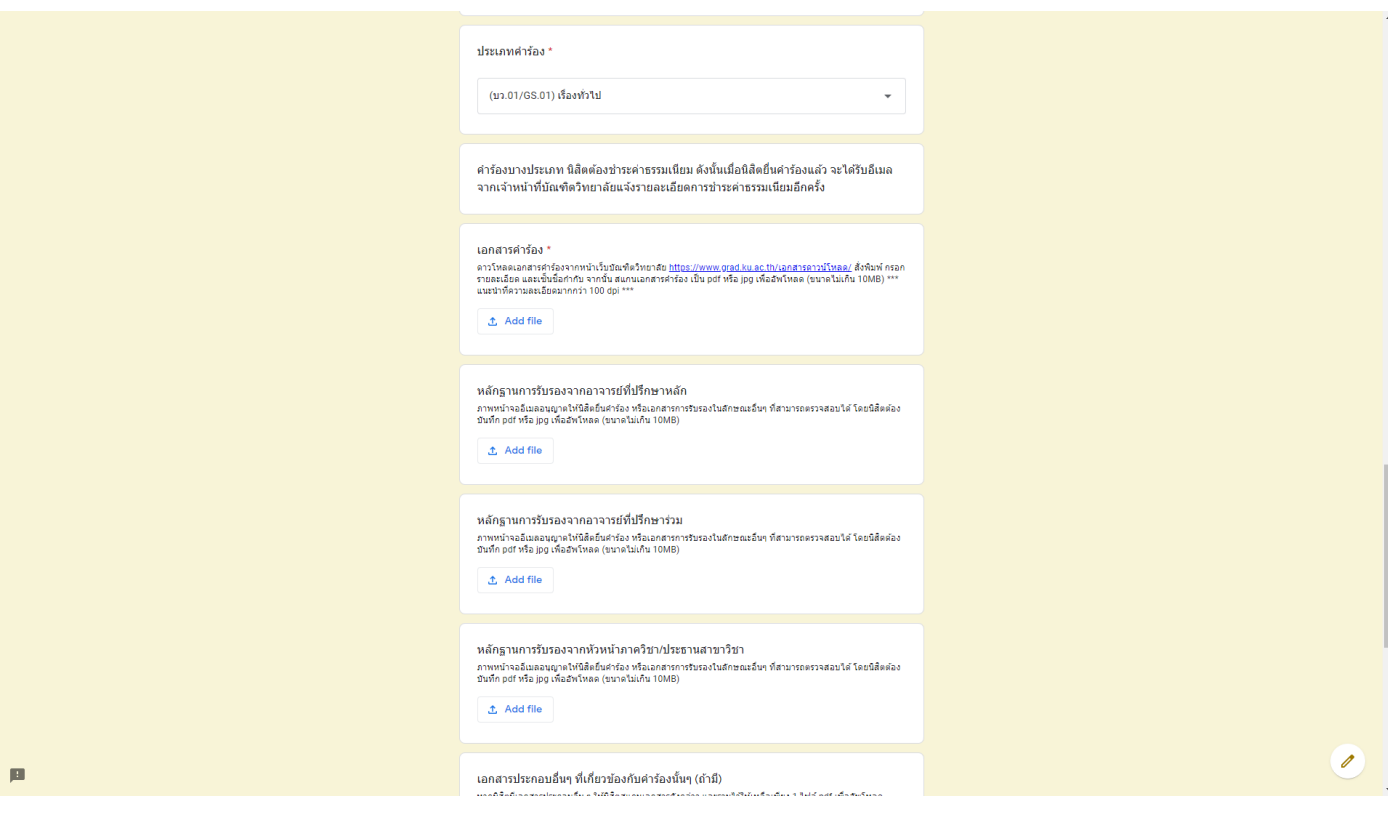

- จากนั้นกดปุ่ ม Select files from your device

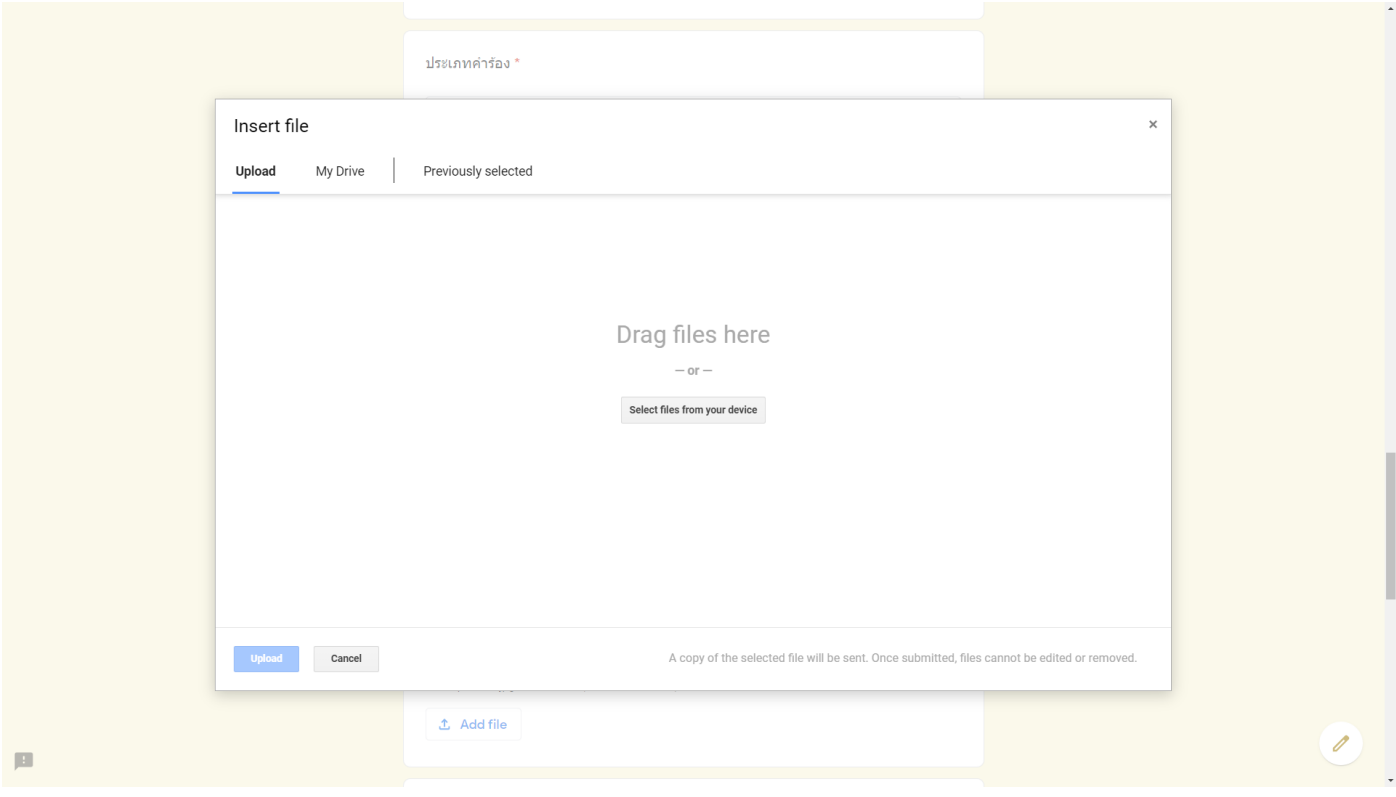

- เลือกไฟล์ที่เตรียมไว้เพื่ออัพโหลด

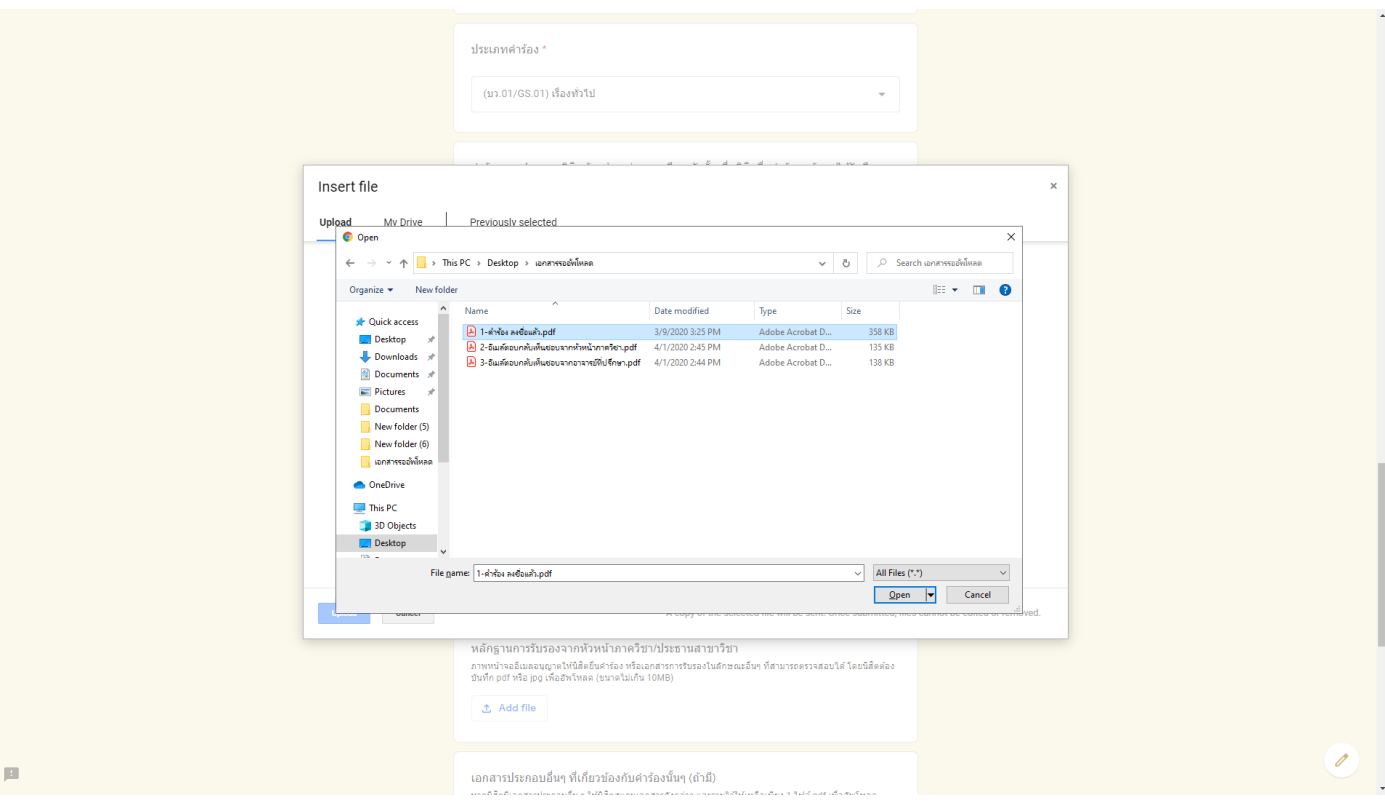

- กดปุ่ม Upload ที่มุมซ้ายล่าง เพื่ออัพโหลดไฟล์

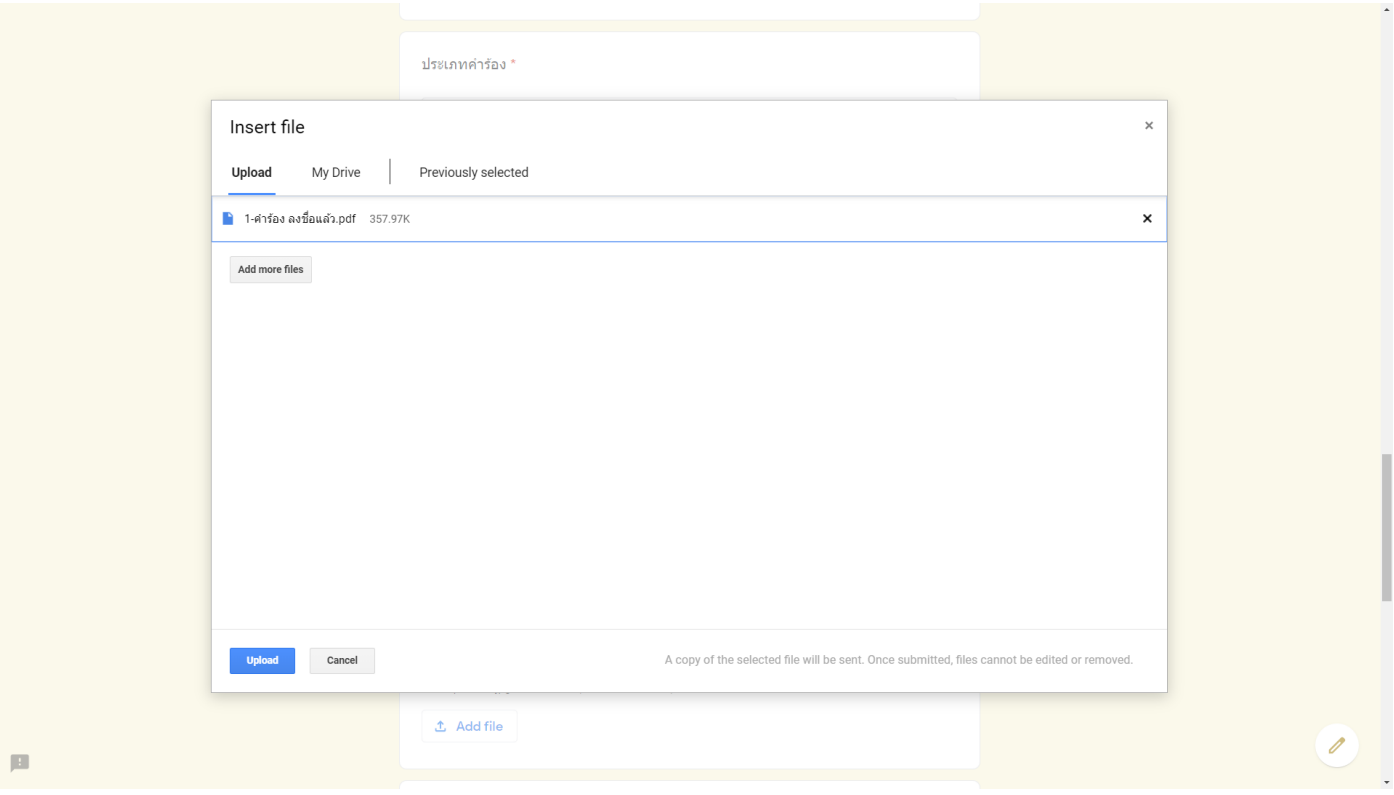

- จะได้ตามภาพนี้

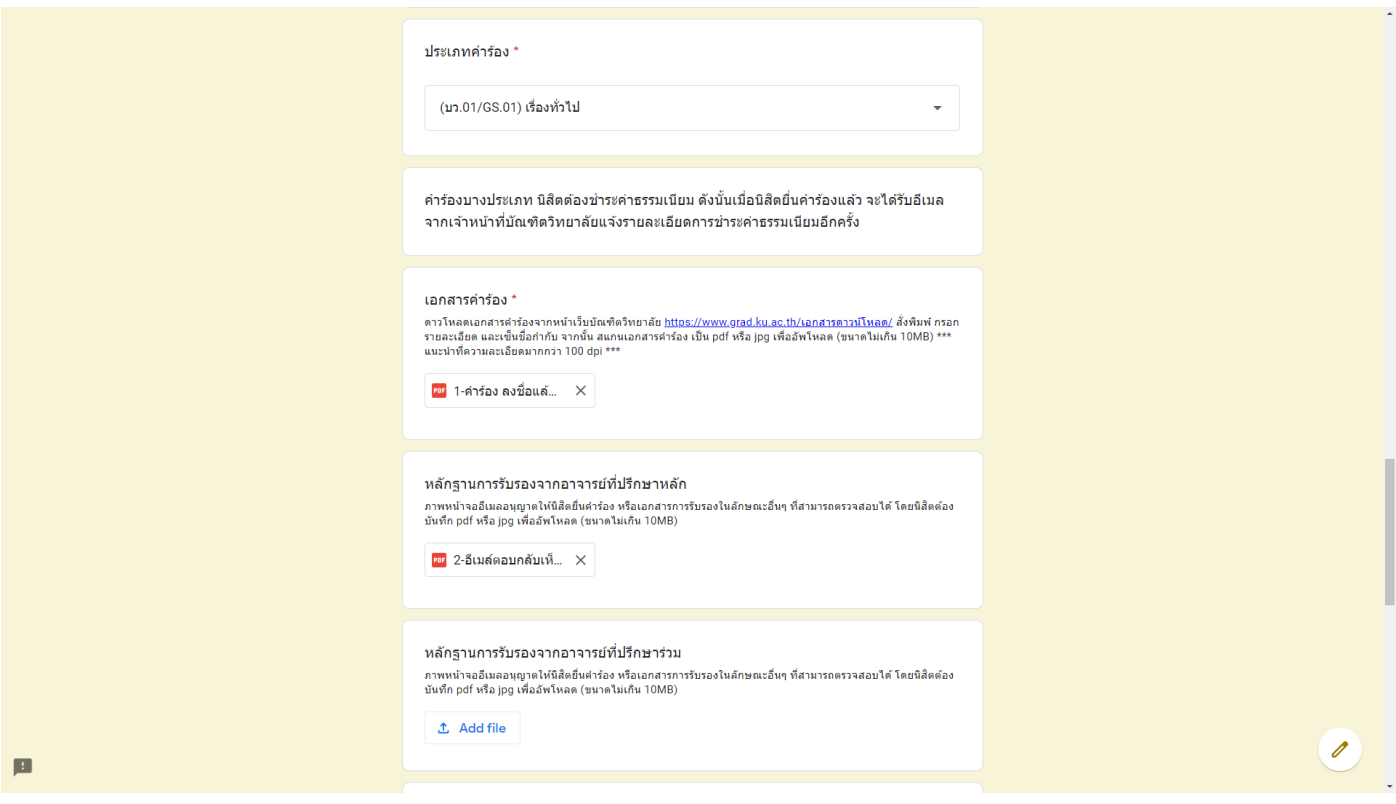

- กรอกข้อมูลที่เหลือให้ครบ จากนั้น ทำการเลือกเพื่อทราบเงื่อนไขการขอรับบริการ ทั้ง 3 ข้อ (กรุณาอ่านก่อนส่งคำร้อง)

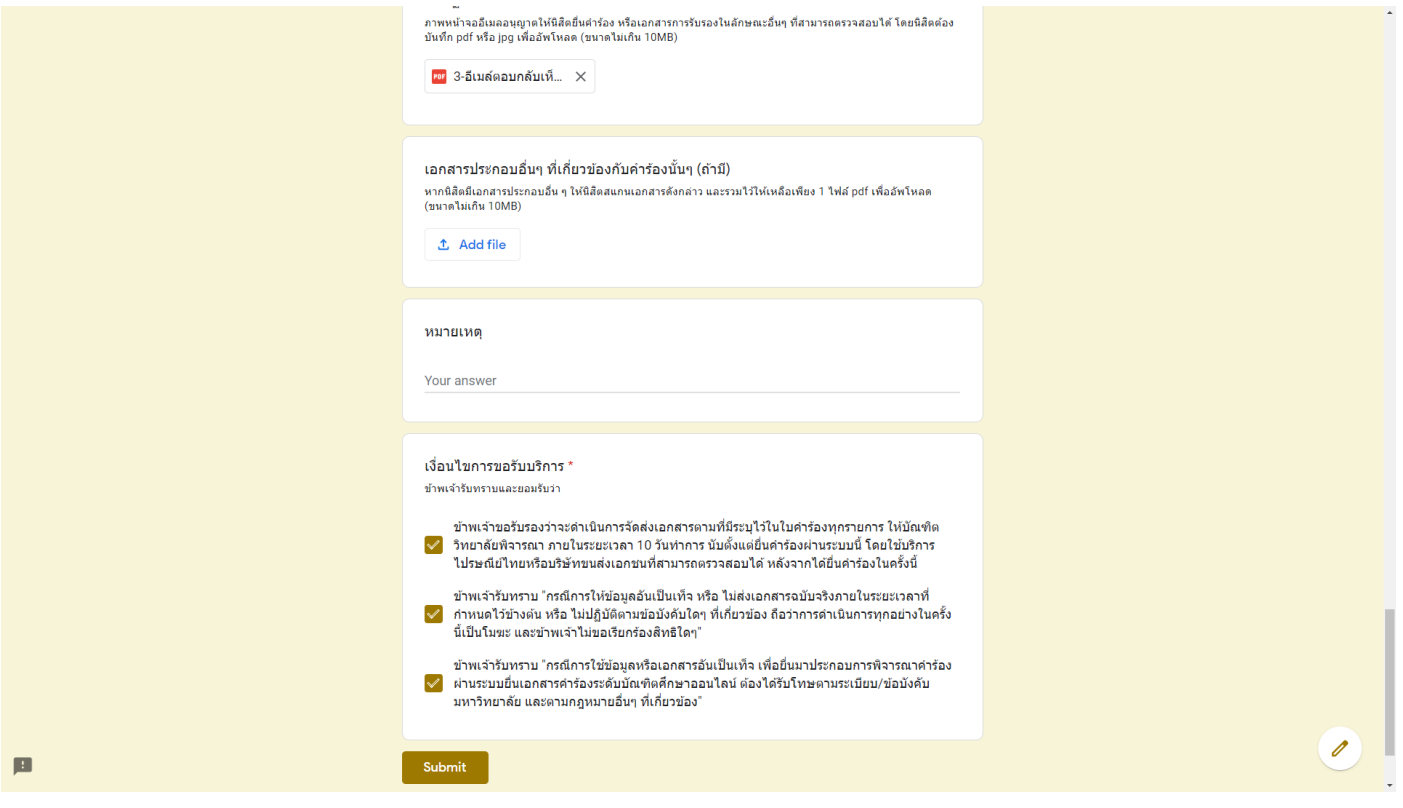

- เมื่อ Submit แล้ว ระบบจะส่งเมล์หาผู้ยื่นเพื่อยืนยันว่าได้ส่งคำร้องเรียบร้อยแล้ว

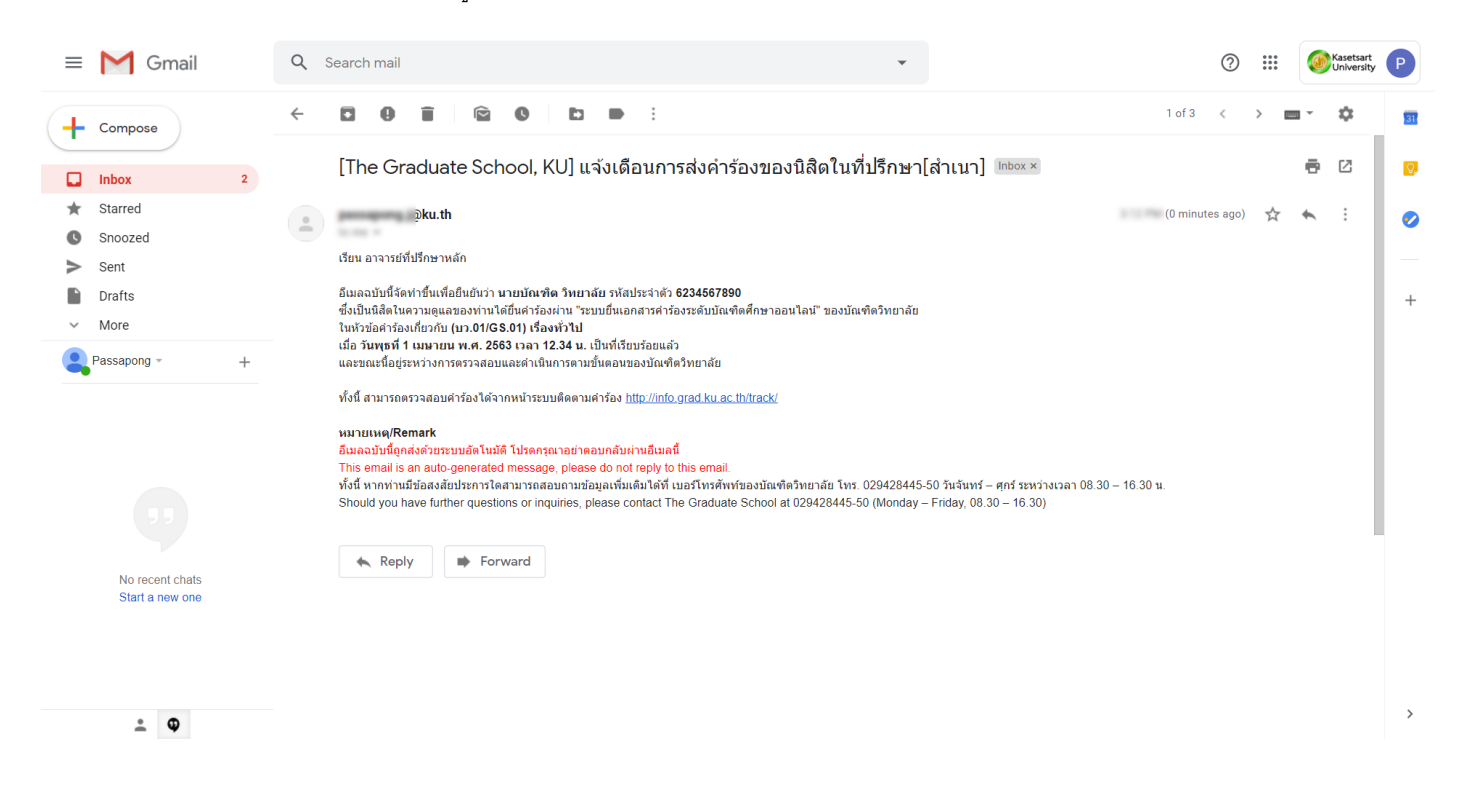

- รอเจ้าหน้าที่ดำเนินการ จากนั้นนิสิตจะสามารถตรวจสอบคำร้องได้ที่ระบบติดตามคำร้อง <u><http://info.grad.ku.ac.th/track/></u>